## 6.アプリのインストール

**アプリ:コンピュータの機能を担うプログラム (命令の集まり)で基本ソフト(iOSやandroid)以 外のもの**

**機能を付け加えたい時:その機能用のアプリを インストール。**

**有料のものと無料のものあり**

**通常はネットワーク経由でインストール**

**データサイズが大きいので携帯回線ではなくて WIFI回線を使う方が良い**

アプリインストール時のデータ の流れ

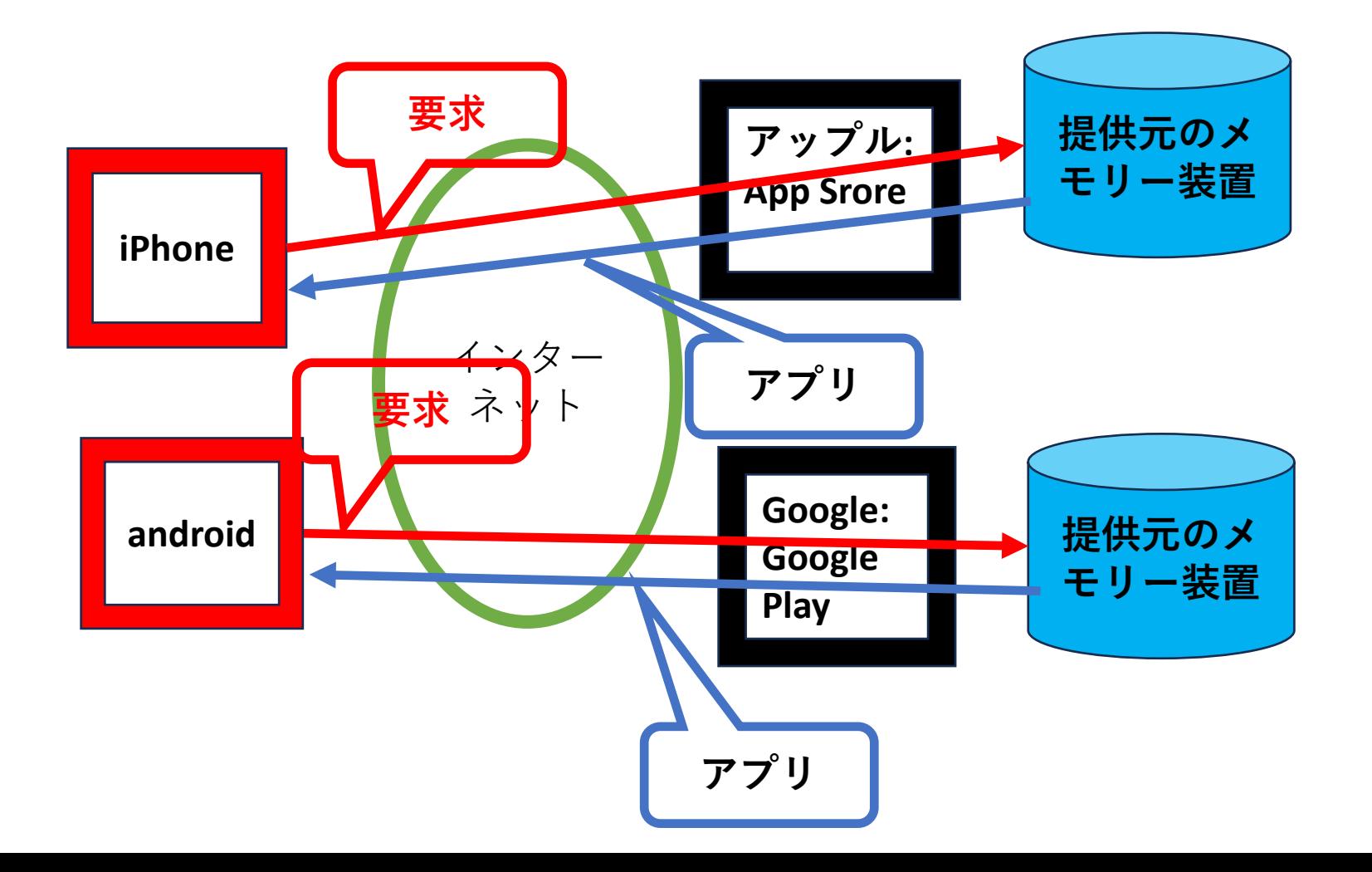

# アプリインストールの方法

**1.次のどれかでインストールするアプリのあるサ イトを決める**

**(1)play store かapp store で検索して選ぶ**

- **(2)メールなどに書いてあるURLをタップ**
- **(3)紙や画面に出ている、QRコードをカメラで写 してスマホにURLを入れる**
- **(4)紙に出ているURLをブラウザに手入力して閲 <sup>覧</sup>**
- **2.インストールするか聞いてくるので、手順に従 いインストール(通常は右ボタンをダブルクリッ ク)**
- **3.ダウンロードが終わるまで待つ**

## 演習 アプリのインストール

#### **以下をインストールする**

- **YAHOO MAPアプリ**
- **セブンイレブンアプリ、ファミマアプリ、**
- **いなげやアプリ、サミットアプリ、イトーヨー カドーアプリ**
- **Weathernews アプリ**
- **Dポイント、楽天ポイント、Tポイント**

アプリ

- **以下は無料アプリ**
- **GOOGLEアプリ、YAHOOアプリ**
- **YAHOO ニュース アプリ**
- **Weathernews アプリ**
- **調整さんアプリ**
- **セブンイレブンアプリ、ファミマアプリ、ローソン アプリ**
- **いなげやアプリ、サミットアプリ、イトーヨーカ ドーアプリ**
- **ロイヤルホストアプリ**
- **Dポイント、楽天ポイント、Tポイント**

#### アプリの管理

**アプリのサイズを見る 設定からアプリ一覧 アプリの削除 ホーム画面のアイコンを長押し、 ×マークを押す**

**アプリの調整 設定でアプリ一覧から当該のアプリをタップ。 調整できる場合はメニューが出てくる**

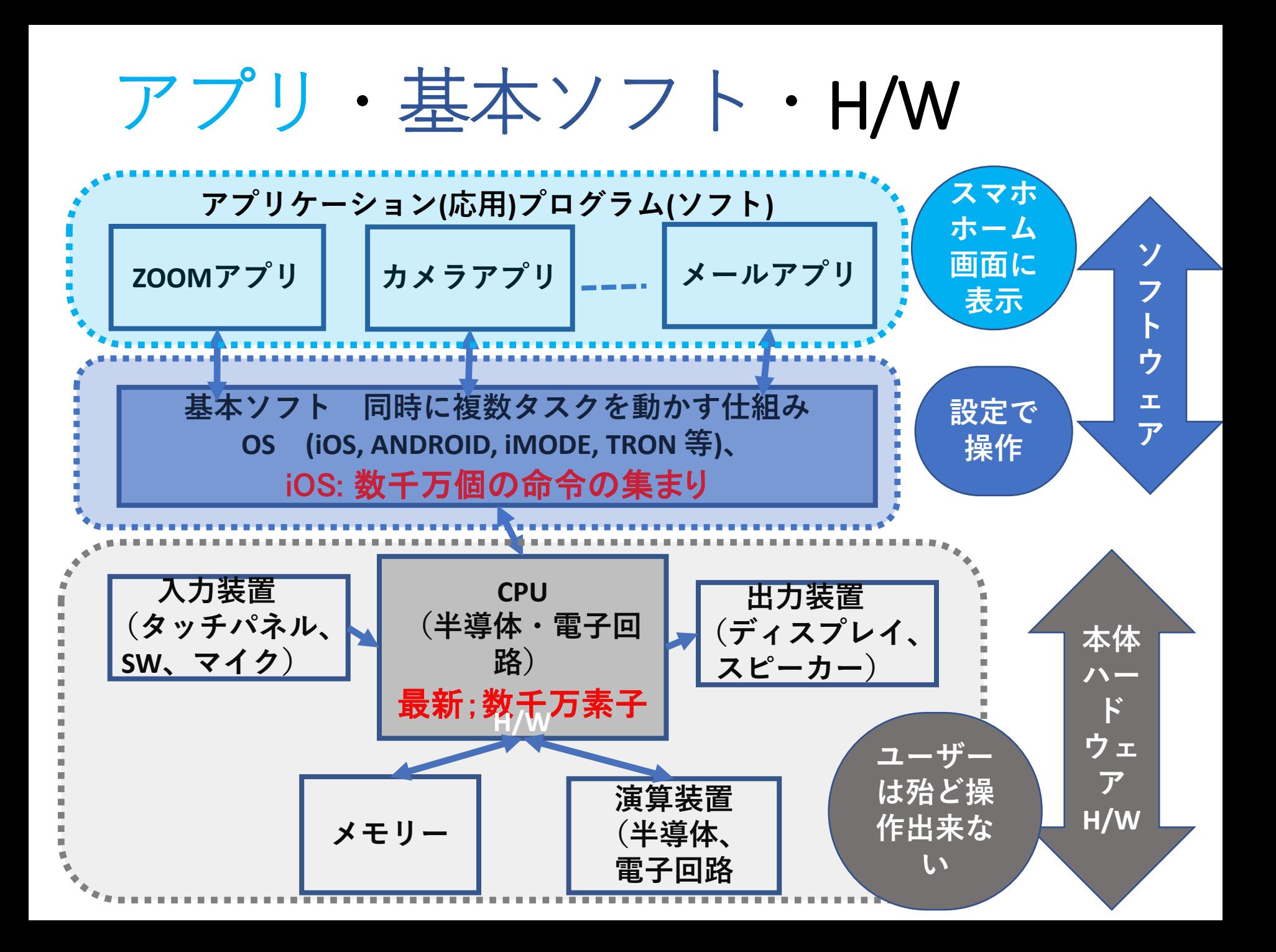

演習

- **アプリのサイズを見る**
- **アプリを削除**
- **LINEアプリ。インストールだけ。設定は次回**
- **Dポイント、楽天ポイント、Tポイント**
- **電子マネー。LINE PAY、d払い、楽天PAY、SUICA、 PAYPAY。インストールだけ。設定は本を読む。**